# AWS Tutorial

#### CS224D Spring 2016

#### April 17, 2016

### 1 Introduction

This tutorial explains how to set up your EC2 instance using our provided AMI which has TensorFlow installed. Our AMI is cs224d tensorflow (ami-d8433cb8). We've installed on it:

- $\bullet$  CUDA 7.0
- $\bullet$  cuDNN 4.0
- TensorFlow 0.7

# 2 Create an AWS account and apply for AWS Educate Program

#### 2.1 Create an AWS account

Go to AWS homepage <http://www.aws.amazon.com>. Click the Sign In to Console or Create an AWS account button on the top right corner. This will bring you to the sign in/sign up page. Create your account there with your email and password.

### 2.2 Apply for AWS Educate Program

AWS Educate Program gives \$35 AWS credits per student. You can apply for it here: <https://aws.amazon.com/education/awseducate/>.

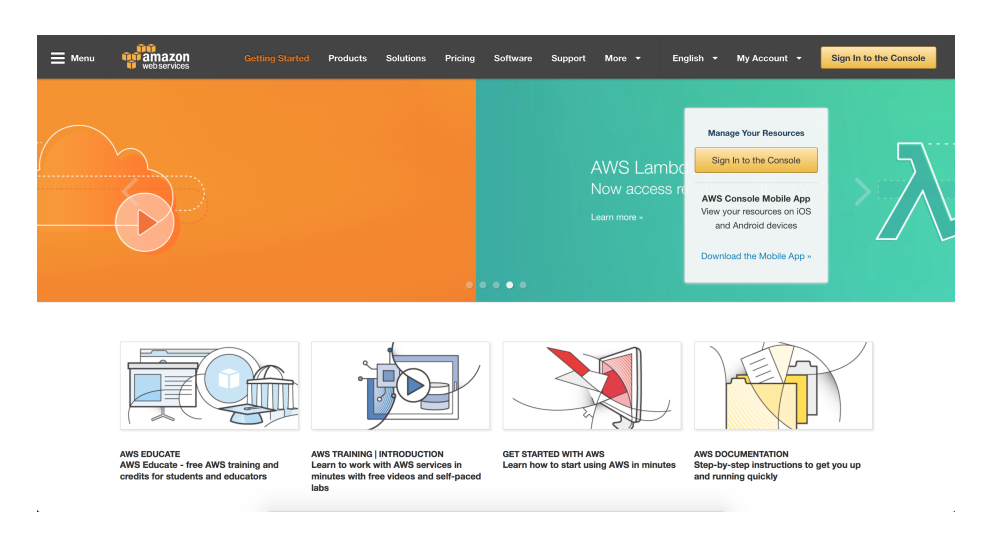

Figure 1: AWS homepage

# 3 Launch an EC2 instance using existing AMI

Note: You may need to wait for 2 hours after sign-up before you can launch instances.

Go to AWS homepage and sign in to your console. After you sign in, you should be able to see a page like this

| AWS $\sim$<br>Services v<br>Edit $\vee$                                                                                                    |                                                                                                    |                                                                                                    | N. California v<br>Support v<br>qiaojinq v                                                                                                    |
|----------------------------------------------------------------------------------------------------|----------------------------------------------------------------------------------------------------|----------------------------------------------------------------------------------------------------|----------------------------------------------------------------------------------------------------|
| Amazon Web Services                                                                                                    |                                                                                                    |                                                                                                    | <b>Resource Groups</b><br>earn more                                                                                                    |
| Compute<br>EC <sub>2</sub><br>Virtual Servers in the Cloud<br><b>EC2 Container Service</b><br>Run and Manage Docker Containers<br><b>Elastic Beanstalk</b><br>Run and Manage Web Apps                                                                                                    | Developer Tools<br>CodeCommit<br>Store Code in Private Git Repositories<br>CodeDeploy<br>Automate Code Deployments<br>CodePipeline<br>Release Software using Continuous Delivery                                                                                                    | Internet of Things<br>AWS IoT<br>Connect Devices to the Cloud<br>Game Development<br>GameLift<br>÷<br>Deploy and Scale Session-based Multiplayer Games                                                                                                    | A resource group is a collection of resources<br>that share one or more tags. Create a group<br>for each project, application, or environment<br>in your account.                                                                                                    |
| Lambda<br>Run Code in Response to Events<br>Storage & Content Delivery                                                                                                    | Management Tools<br>CloudWatch<br>Monitor Resources and Applications                                                                                                    | Mobile Services<br>Mobile Hub<br>Build, Test, and Monitor Mobile Apps                                                                                                    | <b>Tag Editor</b><br><b>Create a Group</b><br><b>Additional Resources</b>                                                                                                    |
| S <sub>3</sub><br>Scalable Storage in the Cloud<br>CloudFront<br>Global Content Delivery Network<br><b>Elastic File System PREVIEW</b><br>Fully Managed File System for EC2<br>÷<br>Glacier<br>Archive Storage in the Cloud<br>Import/Export Snowball<br>Storage Gateway<br>Hybrid Storage Integration | CloudFormation<br>Create and Manage Resources with Templates<br>CloudTrail<br>Track User Activity and API Usage<br>Config<br>Track Resource Inventory and Changes<br><b>OpsWorks</b><br>Automate Operations with Chef<br>Service Catalog<br>Create and Use Standardized Products<br><b>Trusted Advisor</b><br>Optimize Performance and Security | Cognito<br>User Identity and App Data Synchronization<br>Device Farm<br>Test Android, FireOS, and iOS Apps on Real Devices in the<br>48 F<br>Cloud<br><b>Mobile Analytics</b><br>Collect, View and Export App Analytics<br>SNS<br>ı۱<br>Push Notification Service<br><b>Application Services</b><br><b>API Gateway</b><br>8 3 Build, Deoloy and Manage APIs | Getting Started [2]<br>Read our documentation or view our training<br>to learn more about AWS.<br>AWS Console Mobile App [7]<br>View your resources on the go with our AWS<br>Console mobile app, available from Amazon<br>Appstore, Google Play, or iTunes.<br>AWS Marketplace [7]<br>Find and buy software, launch with 1-Click<br>and pay by the hour. |
| Database<br><b>RDS</b><br>Managed Relational Database Service<br>DynamoDB<br>Managed NoSQL Database<br>ElastiCache<br>In-Memory Cache<br>Redshift<br>Fast, Simple, Cost-Effective Data Warehousing<br><b>DMS</b>                                                                                       | Security & Identity<br>Identity & Access Management<br>۰<br>Manage User Access and Encryption Keys<br><b>Directory Service</b><br>Host and Manage Active Directory<br><b>Inspector PREVIEW</b><br>Analyze Application Security<br>WAF<br>Filter Malicicus Web Traffic<br>Certificate Manager                                                    | AppStream<br>Low Latency Application Streaming<br>CloudSearch<br>Managed Search Service<br>Elastic Transcoder<br>Ŝ<br>Easy-to-Use Scalable Media Transcoding<br><b>SES</b><br>Email Sending and Receiving Service<br>SOS<br>Message Queue Service                                                                                                    | AWS re:Invent Announcements [7]<br>Explore the next generation of AWS cloud<br>capabilities. See what's new<br>Service Health<br>All services operating normally.<br>Uodated: Apr 13 2016 10:20:00 GMT-0700                                                                                                    |

Figure 2: Console Home

You can see your region on the top right. Make sure it is N. California. On the left you can find EC2 under Compute category. Click EC2, which will bring to the EC2 dashboard:

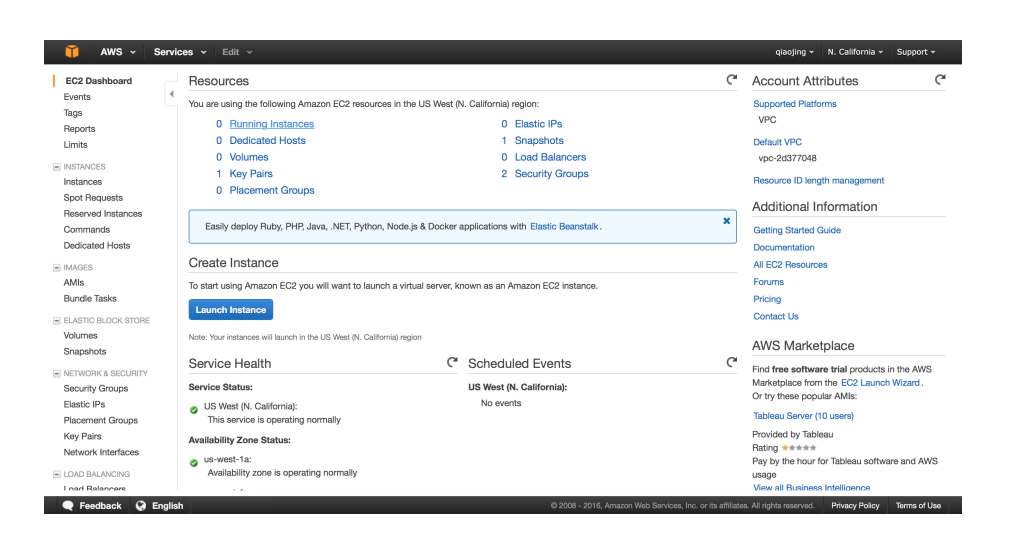

Figure 3: EC2 dashboard

We can find a blue *Launch Instance* button. Click it and we will see lists of AMIs that we can use. An AMI (Amazon Machine Image) is a pack of data which provides the information required to launch an instance. We can modify existing AMIs, such as installing softwares on it, and then save it as our own AMI. Here we will use the AMI created for CS224D which has TensorFlow installed.

| 2. Choose Instance Type<br>1. Choose AMI                                                             |                                           | 3. Configure Instance<br>4. Add Storage                                                                    |                           | 5. Tag Instance | 6. Configure Security Group | 7. Review |                                                                                                    |                        |
|----------------------------------------------------------------------------------------------------|-------------------------------------------|----------------------------------------------------------------------------------------------------|---------------------------|-----------------|-----------------------------|-----------|----------------------------------------------------------------------------------------------------|------------------------|
| Step 1: Choose an Amazon Machine Image (AMI)<br>Marketplace: or you can select one of your own AMIs. |                                           |                                                                                                    |                           |                 |                             |           | An AMI is a template that contains the software configuration (operating system, application server, and applications) required to launch your instance. You can select an AMI provided by AWS, our user community, or the AWS | <b>Cancel and Exit</b> |
| <b>Quick Start</b>                                                                                   |                                           |                                                                                                    |                           |                 |                             |           | $\lt$                                                                                                    | 1 to 22 of 22 AMIs > > |
| My AMIs                                                                                              |                                           | Amazon Linux AMI 2016.03.0 (HVM), SSD Volume Type - ami-1b0f7d7b                                           |                           |                 |                             |           |                                                                                                    | <b>Select</b>          |
| AWS Marketplace                                                                                      | <b>Amazon Linux</b><br>Free tier eligible | repositories include Docker, PHP, MySQL, PostgreSQL, and other packages.                                   |                           |                 |                             |           | The Amazon Linux AMI is an EBS-backed, AWS-supported image. The default image includes AWS command line tools, Python, Ruby, Perl, and Java. The                                                                               | 64-bit                 |
| Community AMIs                                                                                       |                                           | Root device type: ebs                                                                                      | Virtualization type: hvm  |                 |                             |           |                                                                                                    |                        |
| Free tier only (i)                                                                                   | <b>O</b>                                  | Red Hat Enterprise Linux 7.2 (HVM), SSD Volume Type - ami-d1315fb1                                         |                           |                 |                             |           |                                                                                                    | <b>Select</b>          |
|                                                                                                    | <b>Red Hat</b><br>Free tier eligible      | Red Hat Enterprise Linux version 7.2 (HVM), EBS General Purpose (SSD) Volume Type<br>Root device type: ebs | Virtualization type: hvm  |                 |                             |           |                                                                                                    | 64-bit                 |
|                                                                                                    | a                                         | SUSE Linux Enterprise Server 12 SP 1 (HVM), SSD Volume Type - ami-6d701b0d                                 |                           |                 |                             |           |                                                                                                    | <b>Select</b>          |
|                                                                                                    | <b>SUSE Linux</b><br>Free tier eligible   | Scripting, and Legacy modules enabled.                                                                     |                           |                 |                             |           | SUSE Linux Enterprise Server 12 Service Pack 1 (HVM), EBS General Purpose (SSD) Volume Type, Public Cloud, Advanced Systems Management, Web and                                                                                | 64-bit                 |
|                                                                                                    |                                           | Root device type: ebs                                                                                      | Virtualization type: hym. |                 |                             |           |                                                                                                    |                        |
|                                                                                                    | 6                                         | Ubuntu Server 14.04 LTS (HVM), SSD Volume Type - ami-06116566                                              |                           |                 |                             |           |                                                                                                    | <b>Select</b>          |
|                                                                                                    |                                           |                                                                                                    |                           |                 |                             |           |                                                                                                    |                        |

Figure 4: Lists of available AMIs

Click Community AMIs on the sidebar. Search for "cs224d". You will find an AMI named cs224d tensorflow (ami-d8433cb8).

| 1. Choose AMI                                        | 2. Choose Instance Type | 4. Add Storage<br>3. Configure Instance<br>5. Tag Instance | 6. Configure Security Group<br>7. Review                                                                                                    |                                           |
|------------------------------------------------------|-------------------------|------------------------------------------------------------|----------------------------------------------------------------------------------------------------|-------------------------------------------|
| Marketplace; or you can select one of your own AMIs. |                         | Step 1: Choose an Amazon Machine Image (AMI)               | An AMI is a template that contains the software configuration (operating system, application server, and applications) required to launch your instance. You can select an AMI provided by AWS, our user community, or the AWS | <b>Cancel and Exit</b>                    |
| Quick Start                                          | Q cs224d                | ×                                                          |                                                                                                    | $K \leq 1$ to 1 of 1 AMIs $\Rightarrow$ > |
| My AMIs<br>AWS Marketplace                           | Δ                       | cs224d tensorflow - ami-d8433cb8<br>tensorflow installed   |                                                                                                    | <b>Select</b>                             |
| <b>Community AMIs</b>                                |                         | Root device type: ebs.<br>Virtualization type: hvm         |                                                                                                    | 64-bit                                    |
| Operating system                                     |                         |                                                            |                                                                                                    |                                           |
| m<br>Amazon Linux<br>骼<br>Cent OS                    |                         |                                                            |                                                                                                    |                                           |
| ര<br>Debian                                          |                         |                                                            |                                                                                                    |                                           |
| ø<br>Fedora                                          |                         |                                                            |                                                                                                    |                                           |
| Ī<br>Gentoo                                          |                         |                                                            |                                                                                                    |                                           |
| œ<br>OpenSUSE                                        |                         |                                                            |                                                                                                    |                                           |
| Δ<br>Other Linux                                     |                         |                                                            |                                                                                                    |                                           |
| <b>O</b><br><b>Red Hat</b>                           |                         |                                                            |                                                                                                    |                                           |
| ⋑<br><b>SUSE Linux</b>                               |                         |                                                            |                                                                                                    |                                           |

Figure 5: Select an AMI

Select the cs224d tensorflow AMI. It then asks you to select an instance type. We need to select a GPU instance. Scroll down and find g2.2xlarge and click Next:

|            | AWS $\sim$<br>Services v                 | Edit $\sim$           |                |                 |                             |              |                      |          | giaoting v               | N. California ~<br>Support ~            |  |
|------------|------------------------------------------|-----------------------|----------------|-----------------|-----------------------------|--------------|----------------------|----------|--------------------------|-----------------------------------------|--|
|            | 1. Choose AMI<br>2. Choose Instance Type | 3. Configure Instance | 4. Add Storage | 5. Tag Instance | 6. Configure Security Group |              | 7. Review            |          |                          |                                         |  |
|            | Step 2: Choose an Instance Type          |                       |                |                 |                             |              |                      |          |                          |                                         |  |
| U          | Compute optimized                        | c3.xlarge             |                | 4<br>7.5        |                             |              | 2 x 40 (SSD)         |          | Yes                      | Moderate                                |  |
| $\bigcirc$ | Compute optimized                        | c3.2xlarge            | 8              |                 | 15                          |              | 2 x 80 (SSD)         |          | Yes                      | High                                    |  |
| $\Box$     | Compute optimized                        | c3.4xlarge            | 16             |                 | 30                          |              | 2 x 160 (SSD)        |          | Yes                      | High                                    |  |
| $\Box$     | Compute optimized                        | c3.8xlarge            | 32             |                 | 60                          |              | 2 x 320 (SSD)        |          |                          | 10 Gigabit                              |  |
| О          | <b>GPU</b> instances                     | g2.2xlarge            | $\bf{8}$       |                 | 15                          |              | 1 x 60 (SSD)         |          | Yes                      | High                                    |  |
| O          | <b>GPU</b> instances                     | g2.8xlarge            | 32             |                 | 60                          |              | 2 x 120 (SSD)        |          | ×                        | 10 Gigabit                              |  |
| O          | Memory optimized                         | r3.large              | $\mathbf{2}$   |                 | 15                          | 1 x 32 (SSD) |                      |          |                          | Moderate                                |  |
| O          | Memory optimized                         | r3.xlarge             | 4              |                 | 30.5                        |              | 1 x 80 (SSD)         |          | Yes                      | Moderate                                |  |
| $\bigcirc$ | Memory optimized                         | r3.2xlarge            | 8              |                 | 61                          |              | Yes<br>1 x 160 (SSD) |          |                          | High                                    |  |
| 0          | Memory optimized                         | r3.4xlarge            | 16             |                 | 122                         |              | 1 x 320 (SSD)        |          | Yes                      | High                                    |  |
| O          | Memory optimized                         | r3.8xlarge            | 32             |                 | 244                         |              | 2 x 320 (SSD)        |          | $\overline{\phantom{a}}$ | 10 Gigabit                              |  |
| $\Box$     | Storage optimized                        | i2.xlarge             | 4              |                 | 30.5                        |              | 1 x 800 (SSD)        |          | Yes                      | Moderate                                |  |
| $\Box$     | Storage ontimized                        | in ovlama             | ò.             |                 | 61                          |              | $2 - 900$ reem       |          | <b>Voc</b>               | Liberty                                 |  |
|            |                                          |                       |                |                 |                             |              | Cancel               | Previous | <b>Review and Launch</b> | <b>Next: Configure Instance Details</b> |  |

Figure 6: Choose instance type

After that, it asks you to configure instance details. We don't need to modify things here, simply click Next. Then we reach step 4: Add Storage. Make sure the size of Root is at least 16GB.

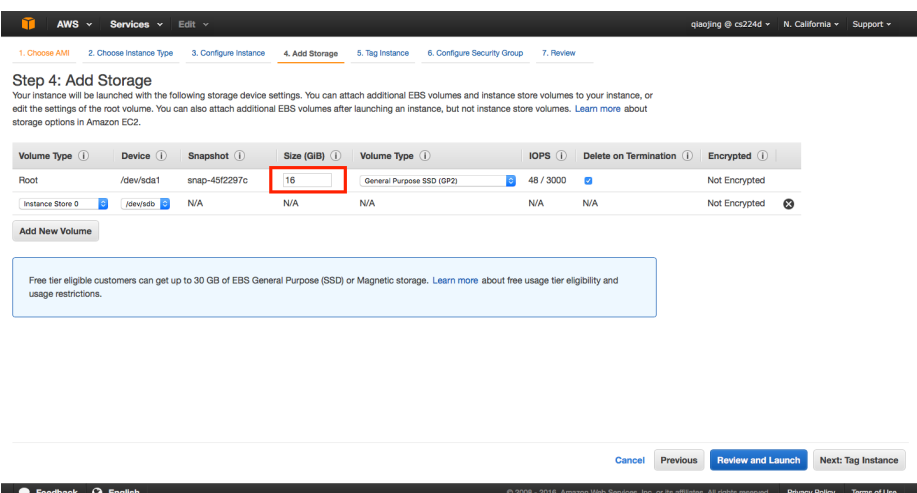

Figure 7: Add Storage

Click next and in Step 5: Tag Instance, we also click Next.

Now we are at Step 6: Configure Security Group. If you hadn't created a security group before, choose *Create a new security group*. Otherwise, choose Select an existing security group and then choose the security group that you had created. Make sure SSH is included in the type column. After you've done this, click Review and Launch.

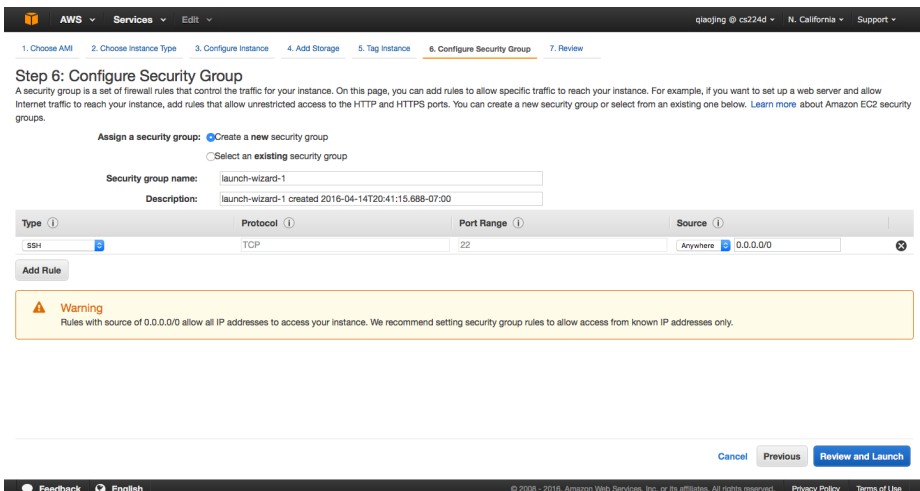

Figure 8: Configure Security Group

In Step 7: Review Instance Launch, click Launch and we reach the final step: Select an existing key pair or create a new key pair. This key pair would be needed when you SSH into your instance. If you hadn't created a key pair before, select create a new key pair and give the key pair a name, such as cs224d. Then click Download Key Pair and save it as a .pem file. Make sure to store it at somewhere you can find. We will need it later.

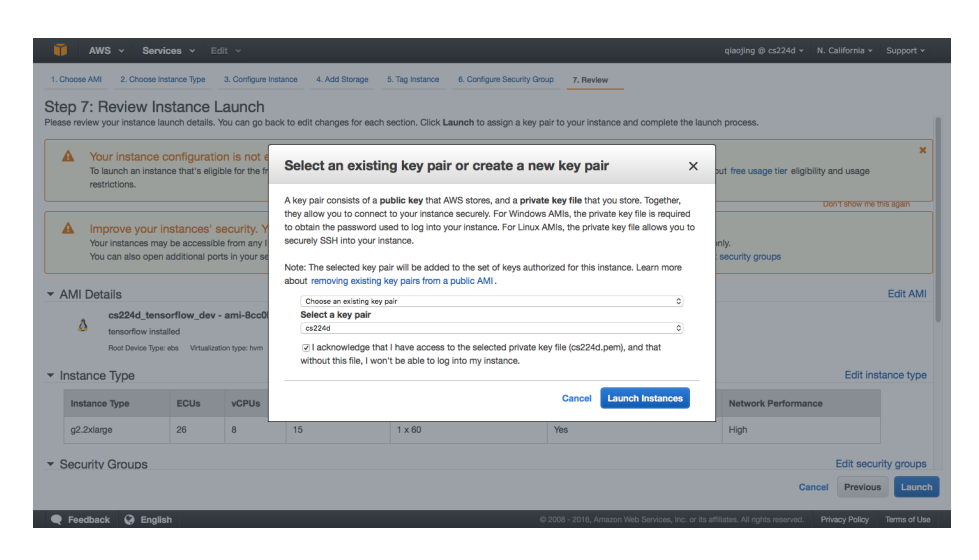

Figure 9: Select an existing key pair or create a new key pair

The last step is to click Launch Instance. Congratulations! You now have a running EC2 instance! (Note: Be sure to read section [4](#page-6-0) to learn how to close an instance. Amazon would charge you for every running instance. ) You can view status of instances in the EC2 dashboard when you click instances. You will see the *Instance State* goes from pending to running. You can also see the Public IP of your instance, as shown in figure [10.](#page-5-0)

| EC2 Dashboard<br>Events<br>Tags                                                                              |                | Launch Instance |              | Connect     | Actions $\lor$<br>Q. Filter by tags and attributes or search by keyword |                 |                          |                   |                 |                     |                       |              |            |        |
|----------------------------------------------------------------------------------------------------|----------------|-----------------|--------------|-------------|-------------------------------------------------------------------------|-----------------|--------------------------|-------------------|-----------------|---------------------|-----------------------|--------------|------------|--------|
| Reports<br><b>Limits</b>                                                                                     | п              | Name            | $\mathbf{v}$ | Instance ID |                                                                         | - Instance Type | <b>Availability Zone</b> | Instance State    | Status Checks v | <b>Alarm Status</b> | <b>Public DNS</b>     | - Public IP  | - Key Name | $\sim$ |
| <b>E INSTANCES</b><br>Instances<br>Spot Requests<br>Reserved Instances<br>Commands<br><b>Dedicated Hosts</b> | $\blacksquare$ |                 |              |             | i-04a79c9792bb11bdd                                                     | g2.2xlarge      | us-west-1c               | $\bullet$ running | 2 2/2 checks    | ъ<br>Nane           | ec2-52-53-243-59.us-w | 52.53.243.59 | cs224d     |        |
| $\equiv$ IMAGES<br>AMIs<br><b>Bundle Tasks</b>                                                               |                |                 |              |             |                                                                         |                 |                          |                   |                 |                     |                       |              |            |        |
| E ELASTIC BLOCK STORE<br>Volumes<br>Snapshots                                                                |                |                 |              |             |                                                                         |                 |                          |                   |                 |                     |                       |              |            |        |
| E NETWORK & SECURITY<br><b>Security Groups</b><br>Elastic IPs<br><b>Placement Groups</b>                     |                |                 |              |             |                                                                         |                 |                          |                   |                 |                     |                       |              |            |        |

<span id="page-5-0"></span>Figure 10: Inspect the status of your EC2 instance

After the instance is running, we can now ssh into our instance to do our programming assignments and projects. But first, we need to change the permission of the previous .pem that you've downloaded. Open terminal and type the command:

\$ chmod 400 path-to-pem-file

Now we ssh into our instance use:

\$ ssh -i path-to-pem-file ubuntu@ip-address

We can check that TensorFlow is working by following the steps here: [https://www.tensorflow.org/versions/r0.8/get\\_started/os\\_setup.html](https://www.tensorflow.org/versions/r0.8/get_started/os_setup.html#test-the-tensorflow-installation)# [test-the-tensorflow-installation](https://www.tensorflow.org/versions/r0.8/get_started/os_setup.html#test-the-tensorflow-installation)

### <span id="page-6-0"></span>4 Close a running instance

Amazon charges you for each running instance, so make sure to close them when you've finished. In the page where you inspect your instance, right click your instance and in Instance State, select Terminate or Stop. For information on their differences, you can look at

[http://docs.aws.amazon.com/AWSEC2/latest/UserGuide/ec2-instance-li](http://docs.aws.amazon.com/AWSEC2/latest/UserGuide/ec2-instance-lifecycle.html#lifecycle-differences)fecycle. [html#lifecycle-differences](http://docs.aws.amazon.com/AWSEC2/latest/UserGuide/ec2-instance-lifecycle.html#lifecycle-differences).

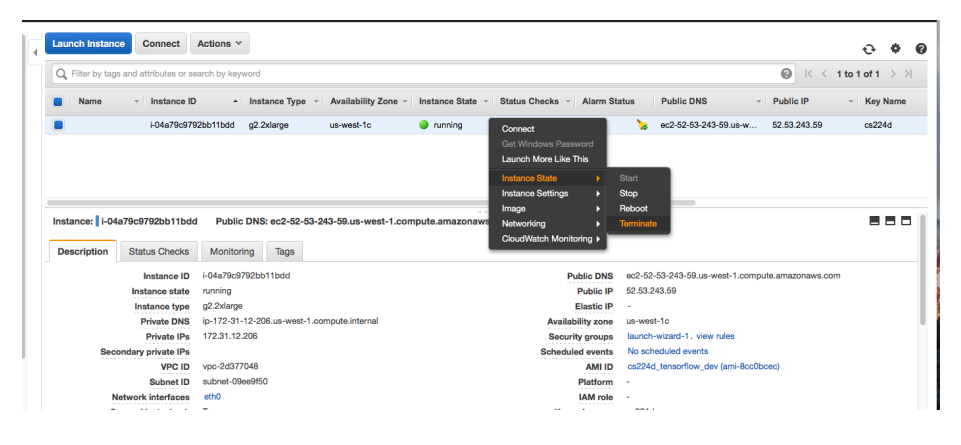

Figure 11: Close a running instance

## 5 Other topics

Here are some topics and related links that you may need for doing your assignments/project:

- 1. Amazon Machine Image: <http://docs.aws.amazon.com/AWSEC2/latest/UserGuide/AMIs.html>
- 2. AWS Identity and Access Management (IAM): [http://docs.aws.amazon.com/IAM/latest/UserGuide/introduction.](http://docs.aws.amazon.com/IAM/latest/UserGuide/introduction.html) [html](http://docs.aws.amazon.com/IAM/latest/UserGuide/introduction.html) This is very useful when you do project in group.
- 3. Exchange file between EC2 and S3: <http://docs.aws.amazon.com/AWSEC2/latest/UserGuide/AmazonS3.html>